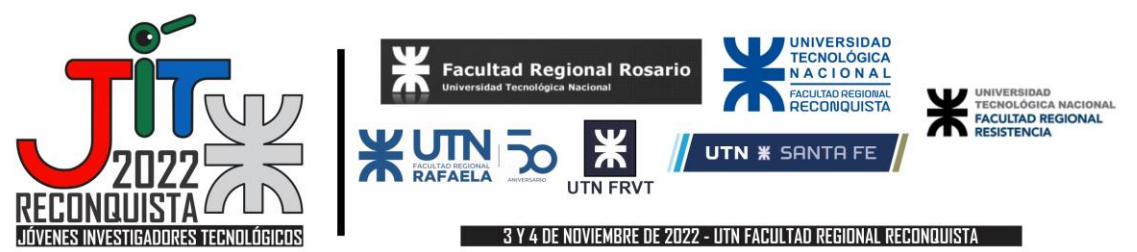

# **Aplicación de herramientas de lenguaje simbólico para el estudio dinámico de superficies cuádricas**

# **Application of symbolic language tools for the dynamic study of quadric surfaces**

**Tiago Speranza<sup>1</sup>, Soto Walter <sup>2</sup>** 

### **Asesor: Héctor D. Martín<sup>3</sup>**

<sup>123</sup> Grupo de Diseño Mecánico GRUDIM, Facultad Regional Reconquista, Universidad Tecnológica Nacional Calle 44 n° 1000, Reconquista, Santa Fe, Argentina <sup>1</sup>donsperanza32@gmail.com [²hmartin@comunidad.frrq.utn.edu.ar](mailto:hmartin@comunidad.frrq.utn.edu.ar) <sup>3</sup>waltersoto2007@gmail.com

**Resumen:** En este trabajo se presenta el resultado de la utilización del software Mathematica para la visualización y análisis de las superficies cuádricas, estudiadas en la catedra Álgebra y Geometría Analítica, de la carrera Ingeniería Electromecánica de la Universidad Tecnológica Nacional, Facultad Regional Reconquista. También se explora la posibilidad de incorporar esta herramienta como recurso didáctico a la hora del dictado de clases por su contenido visual.

**Palabras clave:** Cuádricas, Álgebra, Visualización, Interactividad, Mathematica.

**Abstract:** This work presents the result of the use of Mathematica software for the visualization and analysis of quadric surfaces, studied in the subject Algebra and Analytical Geometry, of the Electromechanical Engineering career of the Universidad Tecnológica Nacional, Facultad Regional Reconquista. The possibility of incorporating at the time of teaching classes due to its visual content is also explored.

**Keywords:** Quadrics, Algebra, Visualization, Interactivity, Mathematica.

### **1. Introducción**

En la Facultad Regional Reconquista se realizan talleres contenidos en el GRUDIM, en los cuales participan estudiantes, docentes y graduados de la carrera Ingeniería Electromecánica, y se aprenden a utilizar el programa de lenguaje simbólico Mathematica. Estos talleres se desarrollan semanalmente durante los tres primeros años de la carrera. Los estudiantes deben realizar prácticas relacionadas a espacios curriculares del año en que se encuentren cursando. El primer año se vinculan los espacios curriculares de Álgebra y Geometría Analítica, Análisis Matemático I, Química y Física. En segundo año Análisis Matemático II, Física II y Estabilidad. Por último, en

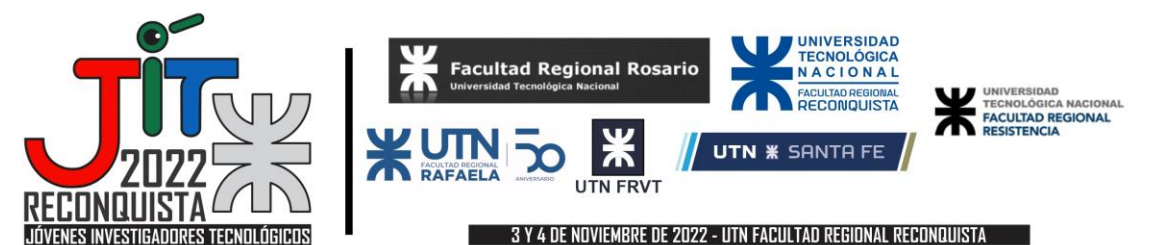

tercer año, las asignaturas son Probabilidad y Estadística, Matemática para Ingeniería Electromecánica y Mecánica.

En el presente trabajo se muestra una aplicación que ha realizado el estudiante de segundo año, con un tema de la catedra Álgebra y Geometría Analítica. Esta es de cursado anual, con una carga horaria de 5 horas semanales para la teoría y trabajos prácticos. Es una asignatura clave que suministra los conocimientos y técnicas necesarias para el desarrollo del razonamiento sobre el álgebra para poder aplicarlo a la resolución de situaciones problemáticas durante la carrera y posteriormente en la vida profesional.

En la tercera unidad de esta materia se trabaja con las superficies cuádricas, resultado del análisis de la ecuación general de segundo grado con tres variables. El objetivo de esta unidad es implementar lo aprendido en las unidades anteriores, para graficar estas superficies y estudiar sus propiedades mediante la proyección de estas sobre los planos coordenados (trazas). Estas propiedades obtenidas son el nombre de la cuádrica, orientación (eje focal) y puntos importantes (centro, vértices, focos, etc).

### **1.1 Taller del programa Mathematica**

Para poder realizar este trabajo, fueron necesarios los conocimientos adquiridos durante el taller del programa Mathematica. Este taller está dirigido a los alumnos de los tres primeros años de la carrera Ingeniería Electromecánica en la Facultad Regional Reconquista. En cada uno de los cursos se realizan trabajos prácticos utilizando el software, integrando en los mismos temas de diversas asignaturas.

El espacio curricular posee características didácticas innovadoras, ya que el mismo se desarrolla fuera del horario de cursado, no posee obligatoriedad de asistencia, la modalidad es del tipo taller: se plantean problemas de las asignaturas del mismo nivel, con el apoyo presencial y virtual del docente. Cabe destacar que los trabajos prácticos planteados se aprueban mediante un coloquio, para poder rendir la asignatura vinculada. Los temas de aplicación planteados pueden ser el inicio de trabajos de investigación..

#### **1.2 Superficies cuádricas**

Como se mencionó anteriormente, una superficie cuádrica surge de la expansión del cuadrado de un trinomio cuyos términos son las variables x, y, z y un término independiente. Esto resulta en la ecuación general para una superficie cuádrica, sin términos rectangulares queda de la forma:

$$
ax^2 + by^2 + cz^2 + dx + ey + fz + g = 0
$$
 (1)

Donde el signo y la proporción entre los coeficientes a, b y c determinan la forma de la superficie y por ende su nombre. En el práctico realizado sobre el tema se plantea a los alumnos que

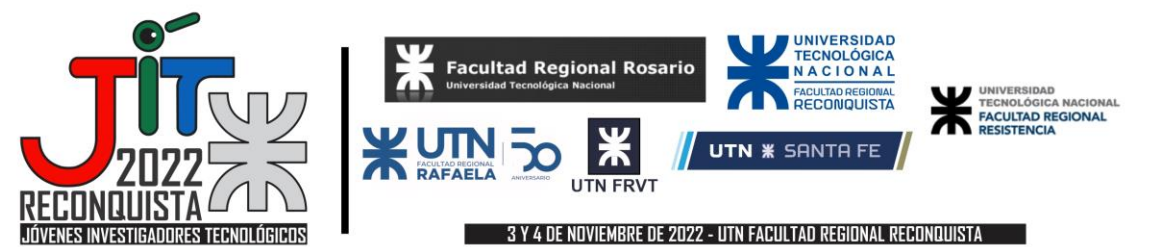

deduzcan el nombre de cada tipo de cuádrica presentada mediante la figura que se forma de la intersección de las superficies con los planos paralelos coordenados (trazas).

## **2. Explicación y uso del aplicativo**

El trabajo consta de un aplicativo en el programa descrito anteriormente que permite el ingreso de una ecuación cartesiana de una superficie cuádrica, de la forma descrita en (1) y luego obtener las trazas de los planos coordenados. Todo esto mediante el uso del comando Manipulate, para crear un entorno dinámico con una interfaz intuitiva y fácil de utilizar.

Este aplicativo utiliza funciones que son declaradas previamente en el cuaderno. Éstas realizan las operaciones de reemplazo de variables para calcular las trazas. Esta función se declara de manera general y luego se utiliza múltiples veces cambiando las variables, para determinar las intersecciones con los distintos planos solicitados.

Poniendo como ejemplo la ecuación (2), para encontrar la traza en el plano paralelo a YZ se tiene que reemplazar la variable x por un valor conocido **k1**, resultando en la ecuación (3). Ordenando la ecuación queda de la forma (4)

$$
x^2 + 2x + y^2 - z = 0 \tag{2}
$$

$$
k_1^2 + 2k_1 + y^2 - z = 0 \tag{3}
$$

$$
z = y^2 + k_1^2 + 2k_1 \tag{4}
$$

Esta última ecuación es la de una parábola cuya ordenada al origen cambia conforme varía **k1**. Realizando el mismo proceso, se pueden hallar las trazas de los planos paralelos XZ y XY, reemplazando las variables y y z por las constantes **k2** y **k3**, respectivamente. Estas trazas de la ecuación cuádrica original (2) son la ecuación (5) para el plano XZ y la ecuación (6) para el plano XY.

$$
z = x^2 + 2x + {k_2}^2 \tag{5}
$$

$$
x^2 + 2x + y^2 = k_3 \tag{6}
$$

La ecuación (5) es la de una parábola cuya ordenada al origen cambia conforme varía **k2**. A su vez, la ecuación (6) es la de una circunferencia cuyo radio cambia conforme varía **k3**. Una vez encontradas todas las trazas principales, se puede deducir el nombre de la cuádrica en

base a la cónica que se repite y a la cónica restante. En este ejemplo, se determina que la cuádrica corresponde a un paraboloide circular o paraboloide de revolución.

Este procedimiento es automatizado por el aplicativo, el usuario solamente debe ingresar la ecuación de la cuádrica, especificar el plano que desea ver y asignar un valor a la constante k

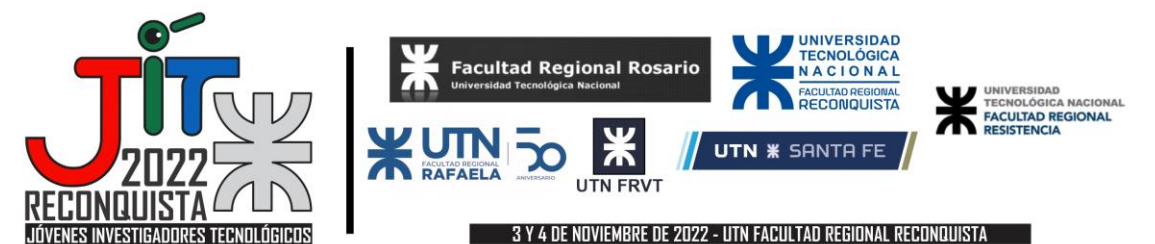

correspondiente. Al instante, aparecerá en la pantalla un gráfico 3D con la superficie indicada, siendo intersecada por el plano descrito.

El ingreso de datos se realiza mediante una interfaz (detallada en la Fig.1) donde se pone la ecuación de la forma descrita anteriormente en (1), pero sin igualar a cero, ya que esto se hace internamente. Debajo de esta casilla están las opciones para generar las trazas, que se visualizan tildando la casilla correspondiente y modificando el valor k perteneciente a cada plano para poder observar su efecto en la traza. Adicionalmente están disponibles las opciones para cambiar la opacidad del gráfico 3D, la resolución de los ejes y el tamaño de la imagen resultante. También se incluye un botón "Reset", que reestablece la opacidad al 100% y hace que todas las constantes k valgan cero (valor inicial).

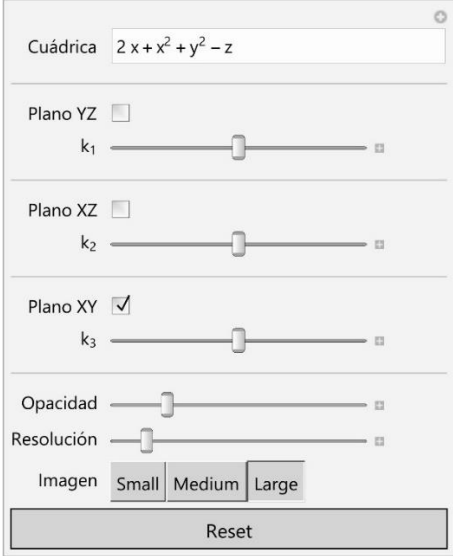

**Fig. 1.** Interfaz para el ingreso de datos, manipulación de constantes, habilitación de planos y opciones de visualización

Al ingresar la ecuación de la cuádrica, el aplicativo mostrará el gráfico 3D de la superficie. Por defecto los planos paralelos no están seleccionados y todas las constantes k valen cero (detalle, en la Fig.2).

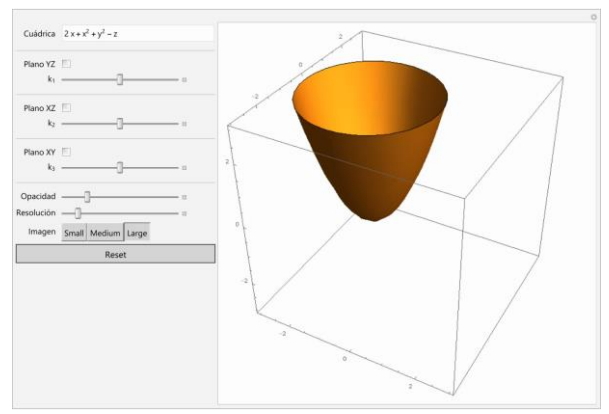

**Fig. 2.** Gráfico 3D de la superficie ingresada, ningún plano seleccionado.

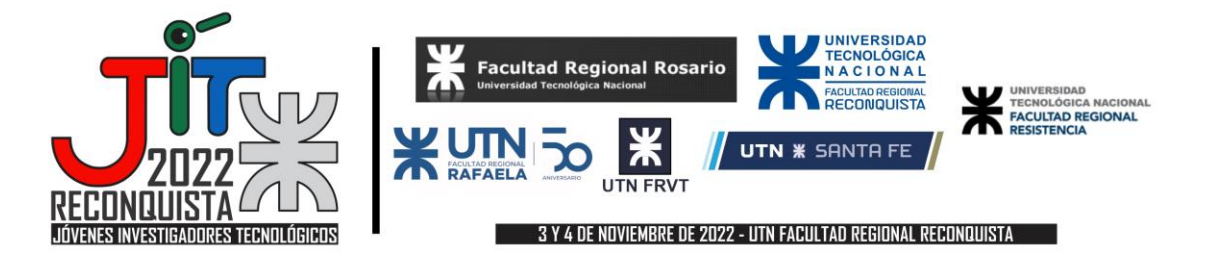

Al seleccionar un plano se genera un nuevo gráfico de la superficie de color naranja y el plano indicado de color azul, al lado de este gráfico se crea la traza correspondiente al plano y al valor de k seleccionado. La ecuación de la cónica obtenida en esta traza está en la parte superior de este gráfico (detalle en la Fig.3).

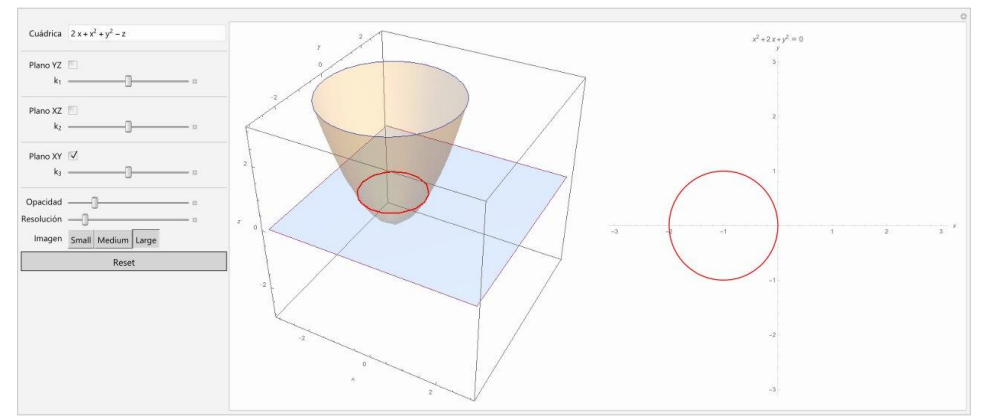

Fig. 3. Gráfico de la cuádrica intersecada por el plano XY para un valor de k<sub>3</sub> = 0 y una opacidad del 20%.

También es posible activar y desactivar la cantidad de planos que se deseen y ajustar sus valores k para observar la forma. Esta acción generará las trazas en el orden correspondiente a la estructura de la interfaz, es decir, primero se mostrará la traza del plano YZ, luego la del XZ y, finalmente, la del XY. En la Fig. 4 se muestra un ejemplo de la cuádrica atravesada por 3 planos coordenados con distintos valores de constantes k.

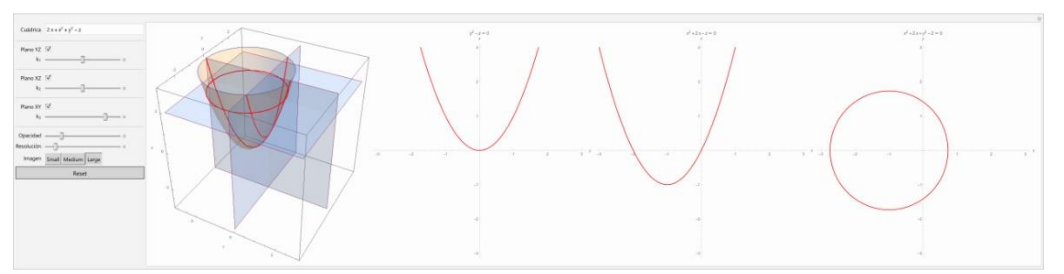

**Fig. 4.** Misma superficie intersecada simultáneamente por múltiples planos coordenados, con valores  $k_1 = k_2 = 0$ ,  $k_3 = 2$ , opacidad del 20% y una resolución de 3 unidades por eje.

También se puede rotar el gráfico 3D para poder visualizar mejor la forma en que estos planos interactúan con la superficie. En la Fig.5 se detalla esta acción, al rotar la cuádrica para ser analizada desde otro ángulo; los valores k son los mismos detallados anteriormente, pero la opacidad se ha reducido al 10% para visualizar mejor estas intersecciones. Nótese que los ejes están denominados como X, Y, y Z en todo momento, para que el usuario tenga una referencia a la hora de evaluar las interacciones.

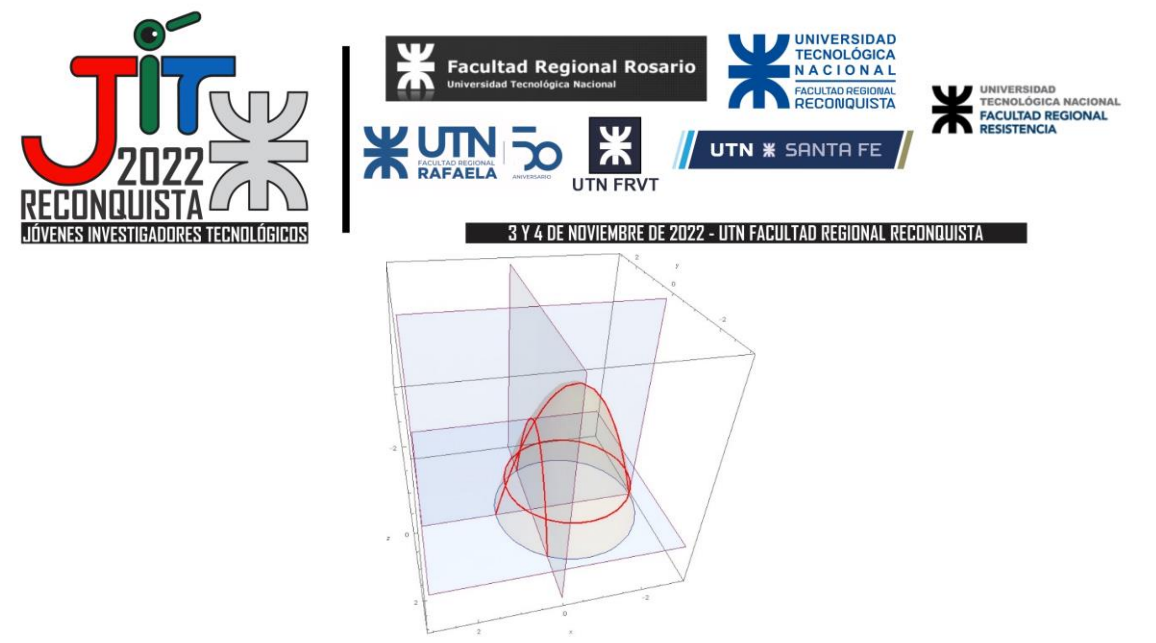

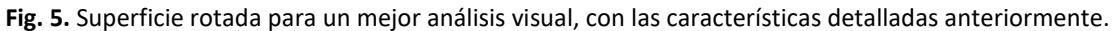

#### **3. Ejemplos**

A continuación en las Figs. 6, 7 y 8 se muestran las intersecciones de los planos coordenados con la superficie de un paraboloide hiperbólico, un tipo de superficie cuyas trazas son dos parábolas y una hipérbola, respectivamente, dándole el aspecto de "silla de montar". Esta clase de superficie es utilizada en la arquitectura por sus propiedades de distribución de fuerzas sobre toda el área, reduciendo la necesidad de material de construcción para lograr mejores estructuras.

En la Fig. 9 se muestra la superficie intersecada por los tres planos coordenados, arrojando las trazas correspondientes.

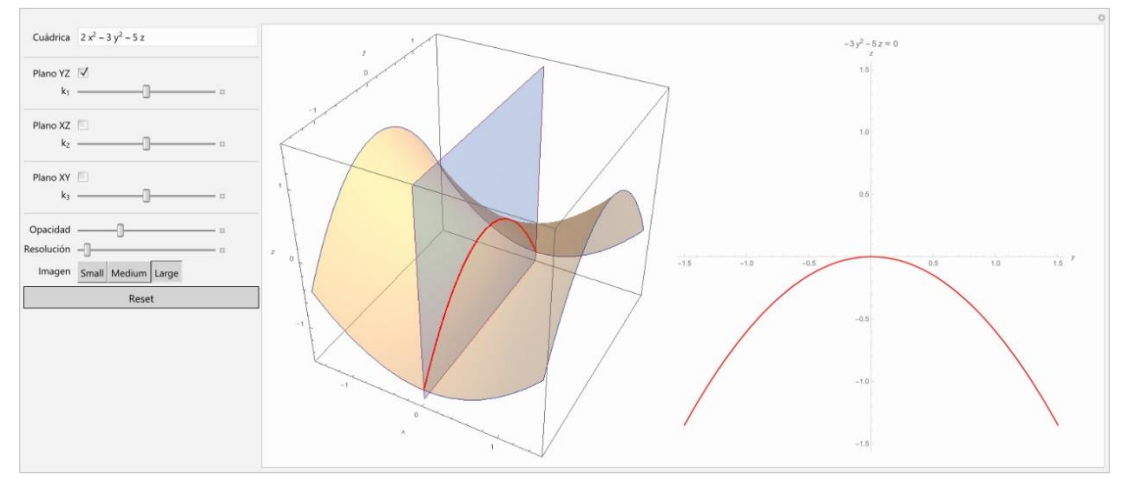

**Fig. 6**. Paraboloide hiperbólico intersecado por el plano YZ con un valor  $k_1 = 0$ , resultando en una parábola negativa.

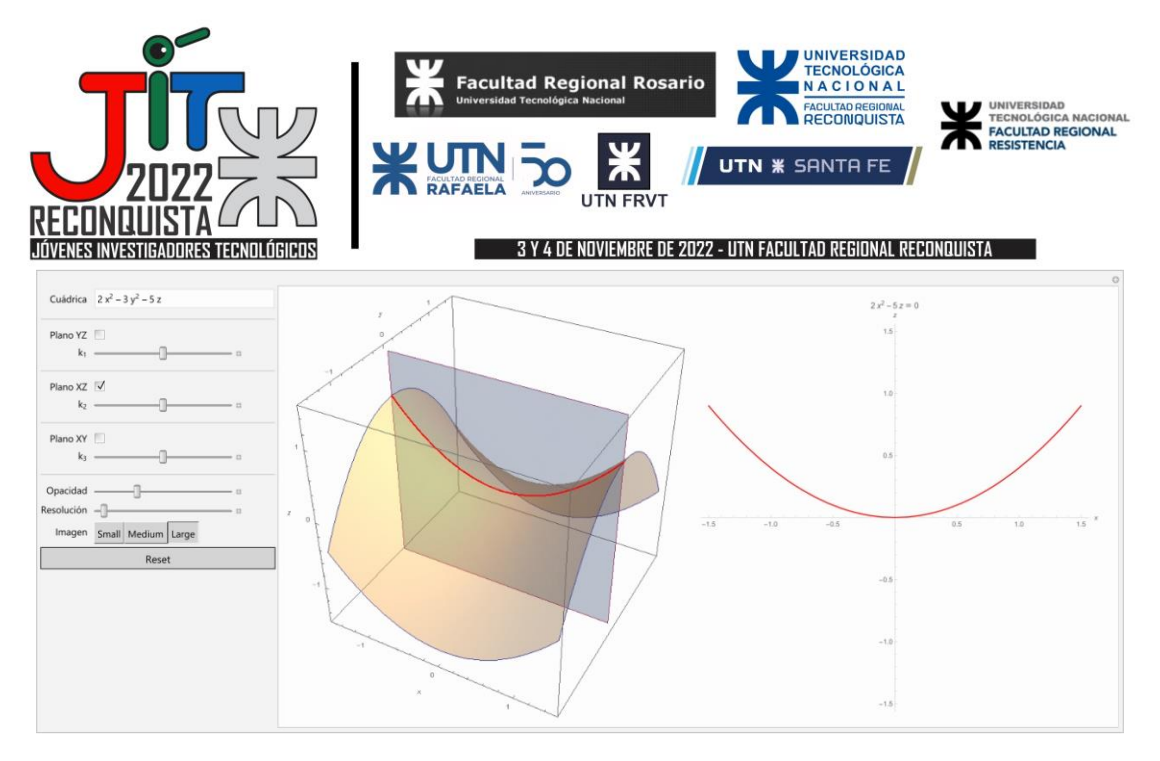

Fig. 7. Paraboloide hiperbólico intersecado por el plano XZ con un valor  $k_2 = 0$ , resultando en una parábola positiva.

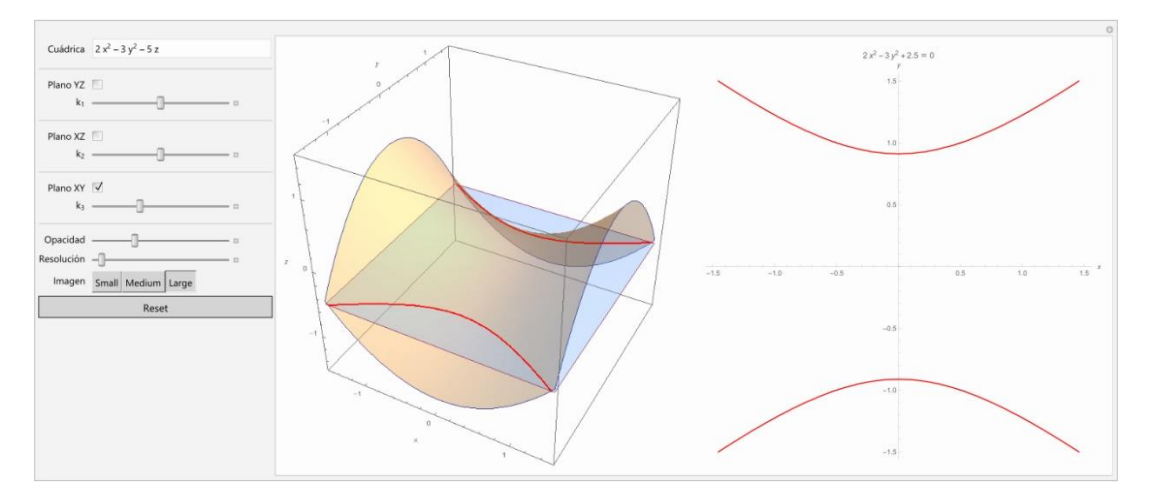

**Fig. 8.** Paraboloide hiperbólico intersecado por el plano XY con un valor k<sub>3</sub> = -0,5, resultando en una hipérbola con eje focal vertical.

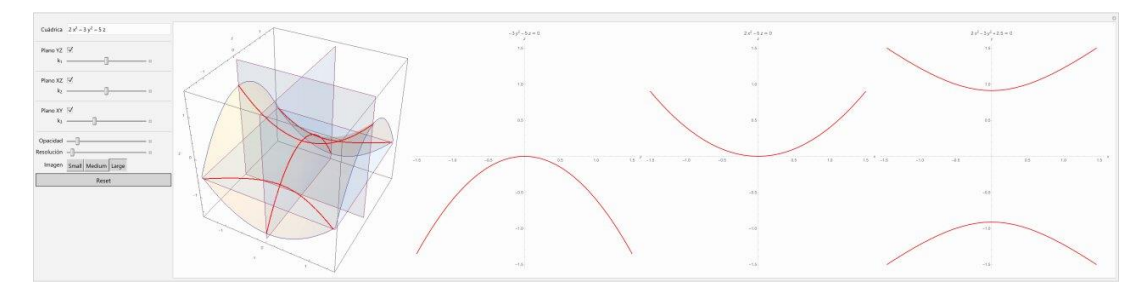

**Fig. 9.** Paraboloide hiperbólico simultáneamente intersecado por todos los planos anteriores.

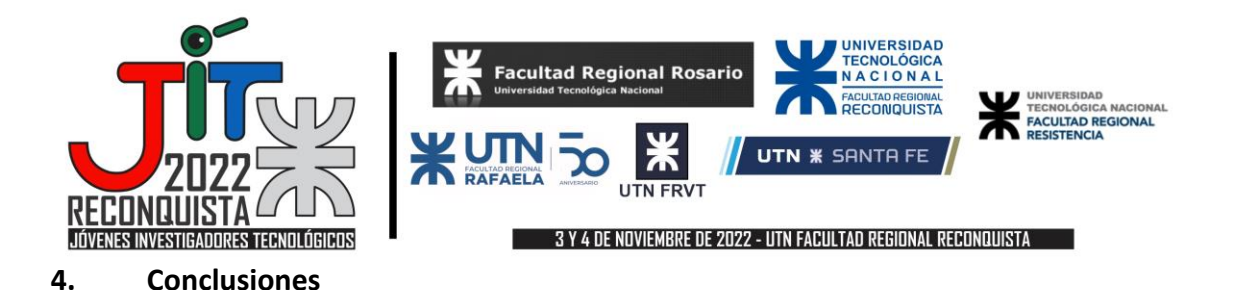

En este trabajo se expuso una forma dinámica para representar y analizar superficies cuádricas de manera interactiva. Esta herramienta podrá ser utilizada por los estudiantes a la hora de corroborar sus cálculos hechos a mano y de este modo tener una mejor comprensión de este tema, estudiado en la catedra de Álgebra y Geometría Analítica.

También, aprovechando la capacidad del programa Mathematica para renderizar superficies tridimensionales, surgen más aplicaciones del trabajo presentado, un ejemplo es en el análisis de funciones de varias variables que se estudia en Análisis Matemático II, una asignatura de segundo año de la carrera.

### **Referencias**

Lehmann, C.H. (1989) *Geometría Analítica.* Buenos Aires: Limusa.

Grossman, S.I. (1988) *Álgebra Lineal*. Buenos Aires: Grupo Editorial Iberoamericano, S.A. de C.V. Nasini, A.E. & López, R. (1982) *Lecciones de Álgebra y Geometría Analítica*. Buenos Aires: EUCA. Thomas, G.B. (2010) *Cálculo Varias Variables*. Buenos Aires: Addison-Wesley.